899589A01 2023-10-19

# e con SOLUTIONS

 $\underline{\mathbb{X}}$ 

**For** Ein-

Scha Sch Digit

Relai Wechsler<br>Wechsler

Anal

Span

Anal

Abmessu

Gewicht

Montage

Anreihun Schutzar

Klemme

## **2. Wichtige Hinweise**

### **Konformitätserklärung**

Das Gerät wurde nach den geltenden Normen geprüft. Die Konformität wurde nachgewiesen. Die Konformitätserklärung ist beim Hersteller abrufbar.

### **Hinweise zur Gerätebeschreibung**

Die Beschreibung enthält Hinweise zum Einsatz und zur Montage des Geräts. Sollten Fragen auftreten, die nicht mit Hilfe dieser Anleitung geklärt werden können, sind weitere Informationen beim Lieferanten oder Hersteller einzuholen.

Für die Montage und den Einsatz des Geräts sind die i weils gültigen Arbeitsschutz-, Unfallverhütungs- und VDE-Vorschriften einzuhalten.

Die angegebenen Vorschriften/Richtlinien zur Installation und Montage gelten für die Bundesrepublik Deutschland. Beim Einsatz des Geräts im Ausland sind die nationalen Vorschriften in Eigenverantwortung des Anlagenbauers oder des Betreibers einzuhalten.

### **Sicherheitshinweise**

Facharbeiter oder Installateure werden darauf hingewiesen, dass sie sich vor der Installation oder Wartung der Geräte vorschriftsmäßig entladen müssen.

Montage- und Installationsarbeiten an den Geräten dürfen grundsätzlich nur durch qualifiziertes Fachperso-nal durchgeführt werden, siehe Abschnitt "qualifiziertes  $_{B+}$ A-

 $\epsilon$  $\bar{b}$ 

#### $\dot{\bar{z}}$ 975 976<br>1111111 88<br>18<br>18 34 8A<br>19 44 41 덮띺띺 24 V GND 24 V DC - Versorgung<br>GND 24 V DC - Versorgung DC - **iMX7D**  $\frac{3}{2}$  DC - Versorgung DC 24 V<br>B+ M-Bus GND B+ Erweiterungen Erweiterungen A-**RealTime Clock 4 GB Flash 512 MB RAM** 40 Ohm .. 4 MOhm / 2x Ethernet 3 Analogausgänge USB 0..10 V DC/5 mA 3 Analogeingänge **«∩** ≤ 32GB \* WLAN 0 - 20 mA Micro SD 0..10 V / DC-Versorgung 5<br>5+D1D2D3D4 24 V DC/20 mA<br>5+D2D4 24 V DC/20 mA<br>5+D2D4 24 V DC/20 mA<br>5+D2D4 24 V DC/20 mA<br>5+D2D4 24 V DC/20 mA Modbus RTU 8 Digital Eingänge **D A**

 $GND = 0$  V = - (gleiches Potential)

 $\frac{24}{3}$ 

Fachpersonal". Jede Person, die das Gerät einsetzt, muss die Beschreibungen dieser Anleitung gelesen und verstanden haben. 1- 4+ 4- 5- 8+ ch

**Warnung vor gefährlicher elektrischer Spannung**

**Gefahr** bedeutet, dass bei Nichtbeachtung Lebensgefahr

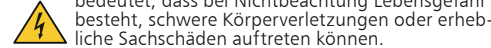

### **Qualifiziertes Fachpersonal**

Qualifiziertes Fachpersonal im Sinne dieser Anleitung sind Personen, die mit den beschriebenen Geräten vertraut sind und über eine ihrer Tätigkeit entsprechenden Quali- fikation verfügen.

Max. 6 Erweiterungsmodule der Serie MR-xxx von METZ CONNECT können an die econ unit+ V2 angereiht und per<br>Brückenstecker angeschlossen werden. Der Brückenstecker verbindet Versorgungsspannung und Bus an die angereihten Erweiterungsmodule.

- Hierzu gehören zum Beispiel:
- •Berechtigung zum Anschluss des Geräts gemäß den VDE-Bestimmungen und den örtlichen EVU-Vorschriften sowie Berechtigung zum Ein-, Aus- und Freischalten des Geräts unter Berücksichtigung der innerbetrieblichen Vorschriften;
- •Kenntnis der Unfallverhütungsvorschriften; •Kenntnisse über den Einsatz und Gebrauch des Geräts
- innerhalb des Anlagensystems usw.

# EC250888  $Q$  CON unit + V2

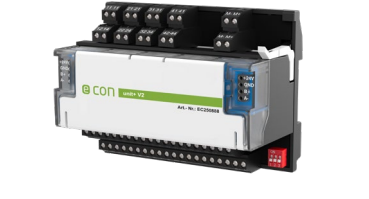

## EC251016 **QCON** Unit+ V2 WLAN

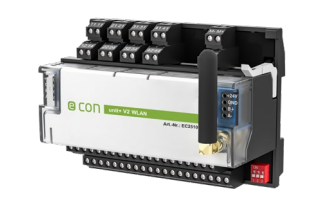

## **4. Prinzipbild**

## **5. Beschaltungsbeispiele**

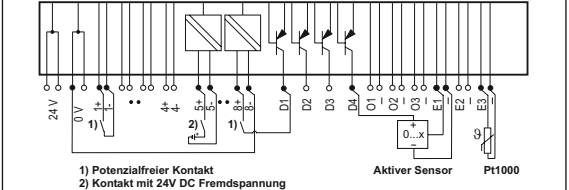

5 B S E1 & E3 E3

## **8. Erreichbarkeit der econ unit+ V2 über LAN und WLAN**

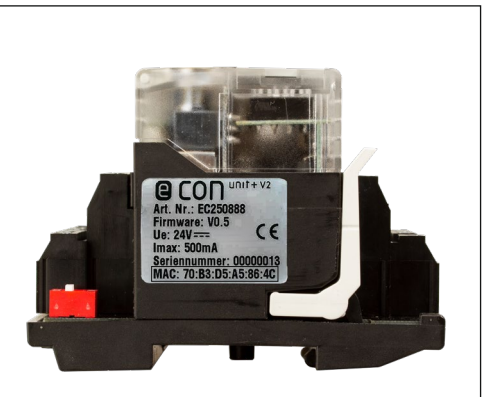

Die econ unit+ V2 mit einem handelsüblichen RJ45- Patchkabel mit dem Ethernet-Netzwerk verbinden.

## **MAC: 70:B3:D5:A5:86:4C**

Beispiel: econ unit+ V2 mit MAC-Adresse MAC: 70:B3:D5:A5:86:4C entspricht dem Hostnamen ewio2-a5864c, den Sie in folgen-<br>der Form in die Adresszeile des Browsers eingeben: http://ewio2-a5864c<br>Wird kein DHCP-Server gefunden

### **9. Anreihen von Erweiterungsmodulen**

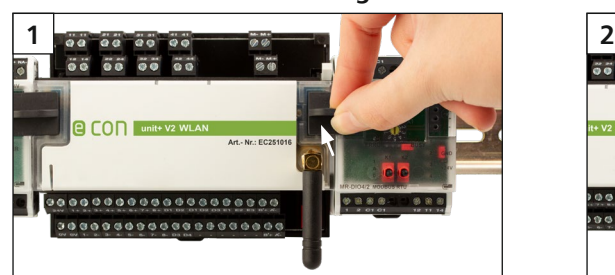

### Hinweis!

Jedes am econ unit+ V2 angeschlossene Erweiterungsmodul muss auf eine eigene Adresse im Bereich von 1 bis 6 eingestellt sein. Bei doppelter Vergabe einer Adresse ist die Funktion der Erweiterungsmodule nicht gewährleistet. Die Einstellungen der Erweiterungsmodule können über das Web-Interface der econ unit+ V2 vorgenommen werden.<br>Alle aktiven I/O-Module werden im Menüpunkt "IO" automatisch aufgelistet und als **I/Os der Erweiterungsmodule** gekennzeichnet.

## **Weitere Informationen zur Konfiguration und Einstellung der econ unit+ V2 und der Erweiterungsmodule ent-nehmen Sie bitte dem Handbuch.**

### **12. Anschlüsse, Anzeige- und Bedienelemente**

### **3. Technische Daten**

#### **Schnittstellen**

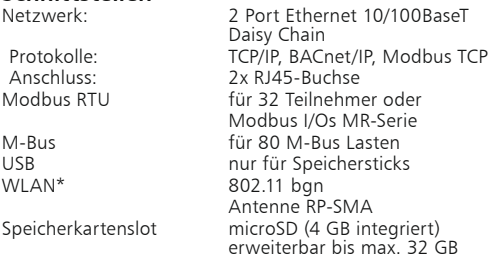

Max. 80 M-Bus-Lasten (eine Standardlast = 1,5 mA) können an die econ unit+ V2 angeschlossen werden. Hierzu verbinden<br>Sie die Klemmen "M-" und "M+" mit den Busklemmen des M-Bus-Geräts. Bei Kurzschluss auf dem M-Bus blinkt d Achtung! Polarität beachten! Die zwei Anschlussblöcke (M- und M+) sind intern miteinander verbunden. (Siehe auch econ unit+ V2 Handbuch, Abschnitt M-Bus.)

• Falls kein DHCP vorhanden ist, sind die Einstellungen bei LAN - IP-Adresse 192.168.0.111

### **Controller Einheit**

Prozessor NXP i.MX7D Dual Core ARM-A7, 1 GHz interner Speicher RAM 512 MB / Flash 4 GB Linux embedded RealTimeClock Ganggenauigkeit 1 s/Tag Spannungsausfallüberbrückung 10 Std.

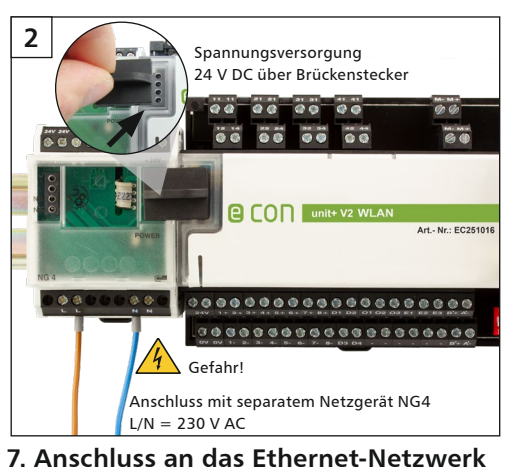

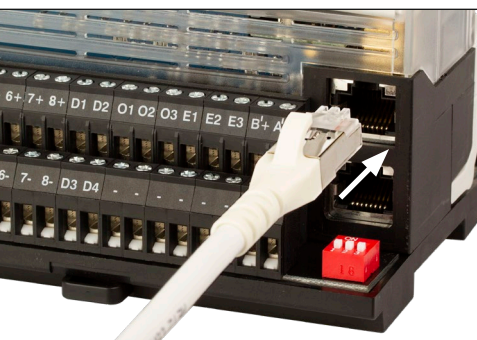

#### **Versorgung**

Betriebsspannung UB: 24 V DC (SELV) +/-10 %<br>Stromaufnahme: max. 500 mA Stromaufnahme: Verlustleistung: 12 W Netzgerät: optional

Verbunden wird das Gerät mit dem Passwort "metzconnect". Im Auslieferungszustand fungiert das Gerät als Access Point, was in den Geräteeinstellungen geändert werden kann.

Weitere Informationen siehe econ unit+ V2 Handbuch

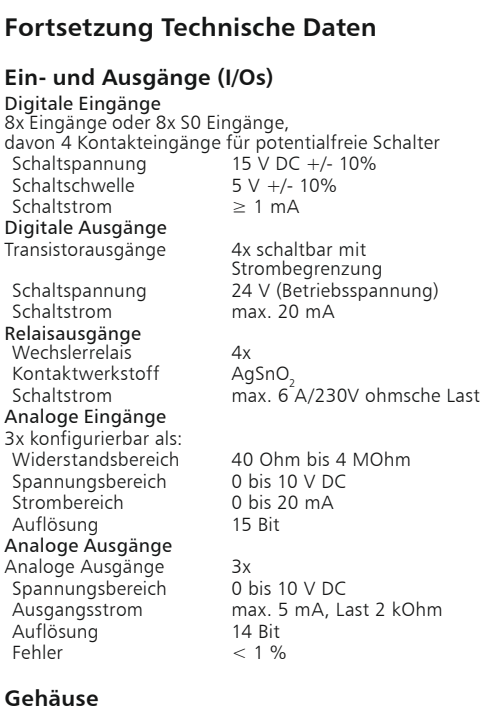

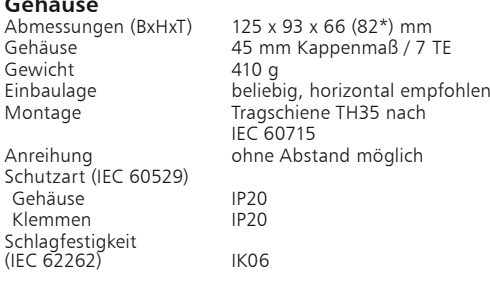

## **Material**

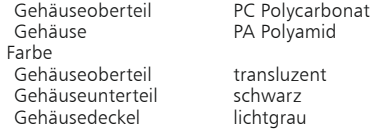

### **Anschlussklemmen**

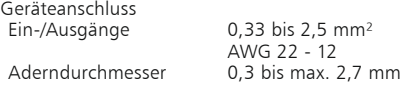

## **Anzeige**

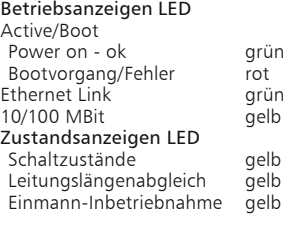

Nach Einschalten der Spannungsversorgung beginnt

Während des Bootvorgangs leuchtet die LED "Boot" rot. Nach ca. 30 Sekunden ist der Bootvorgang abge-<br>schlossen und die LED "Boot" wechselt von rot nach<br>grün. Die LED "Boot" befindet sich rechts neben der<br>Klappe.

der Bootvorgang der econ unit+ V2.

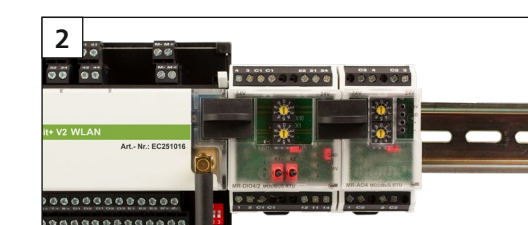

Die econ unit+ V2 ist ein leistungsstarker Datenlogger für<br>die Energieverbrauchsüberwachung und das Energie-<br>Monitoring in Gebäuden, an Maschinen, Anlagen und<br>Systemen. Zwei Ethernet-Ports mit Daisy Chain Funktion<br>für die WLAN-Netzwerk\*. Zusätzlich ist die WLAN-Schnittstelle\* als Accesspoint für die Konfiguration mit einem mobilen Gerät (z.B. Smartphone, Tablet, Notebook) nutzbar. Die econ unit+ V2 kann in ein Modbus TCP oder BACnet/IP Netzwerk für Steuerungsaufgaben eingebunden werden. Die Parametrierung, Konfiguration und Inbetriebnahme<br>des Systems erfolgt über einen plattformunabhängigen<br>Webbrowser. Die M-Bus- und Modbus RTU-Schnittstelle<br>erlaubt das Auslesen unterschiedlicher Zähler: z.B. Strom, Wasser, Gas und Wärme. Die Messwerte können wahlweise oder parallel per Mail (SSL) und FTP (SFTP)<br>aus der Datenbank gesendet (Push) oder über FTP (SFTP),<br>einer BACnet- oder Modbus-Steuerung ausgelesen (Pull) werden.

## **6. Montage**

Anlage spannungsfrei schalten Gerät auf Tragschiene (TH35 nach IEC 60715, Einbau in Elektroverteiler / Schalttafel) setzen.

### **Installation**

**Die Elektroinstallation und der Geräteanschluss dürfen nur durch qualifiziertes Fachpersonal unter Beachtung der VDE-Bestimmungen und örtlicher Vorschriften vorgenommen werden.**

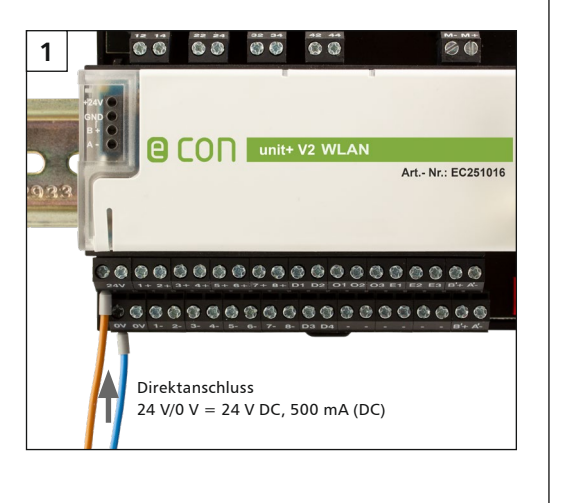

dieser Schnittstelle können Modbus-Slaves über die Klemmen "A'-" und "B'+" angeschlossen werden. Der zulässige Adress-<br>bereich für externe Modbus-Slaves ist 1 bis 247.

## de Montagehinweis für den Installateur

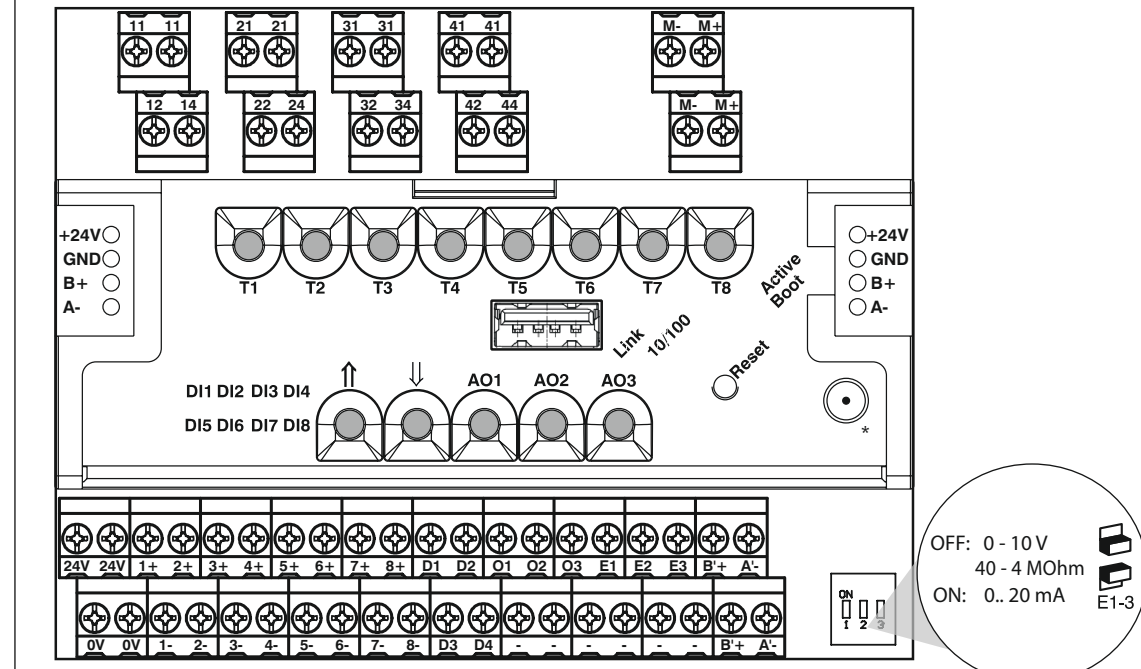

### **10. Anschluss von Modbus-Slaves**

Die econ unit+ V2 verfügt über eine RS485-Schnittstelle, deren Baudrate bis max. 115200 Bit/s eingestellt werden kann. An

 $\boldsymbol{\Theta}$ 

E1-3

Die econ unit+ V2 arbeitet als Modbus-Gateway: An den Klemmen angeschlossene Modbus-RTU-Geräte können über Modbus-TCP abgefragt werden. Außerdem kann auf die I/Os der econ unit+ V2 über das Modbus-TCP zugegriffen werden. (Siehe Dokumente econ unit+ V2 Handbuch und econ unit+ V2 Modbus Server)

### **11. Anschluss von M-Bus-Geräten**

•DHCP

bei WLAN - IP-Adresse 192.168.1.111

IP-Adresse ein. Ist in Ihrem Netzwerk DHCP vorhanden

**LAN:**

Befindet sich Ihr Netz im gleichen IP-Adressbereich, geben Sie in die Adresszeile des Browsers die IP-Adresse in folgender Form ein: http://192.168.0.111

Andernfalls müssen Sie beim PC mittels route add diese Adresse eintragen. Dazu unter Windows eine Cmd-Box öffnen und folgendes Kommando eingeben route ADD 192.168.0.111

netmask 255.255.255.255 xxx.xxx.xxx.xxx

(IP-Adresse des Clients).

### **WLAN:**

Im WLAN Netzwerk erscheint das Gerät mit seinem Hostnamen.

### Beispiel: ewio2-a58176.

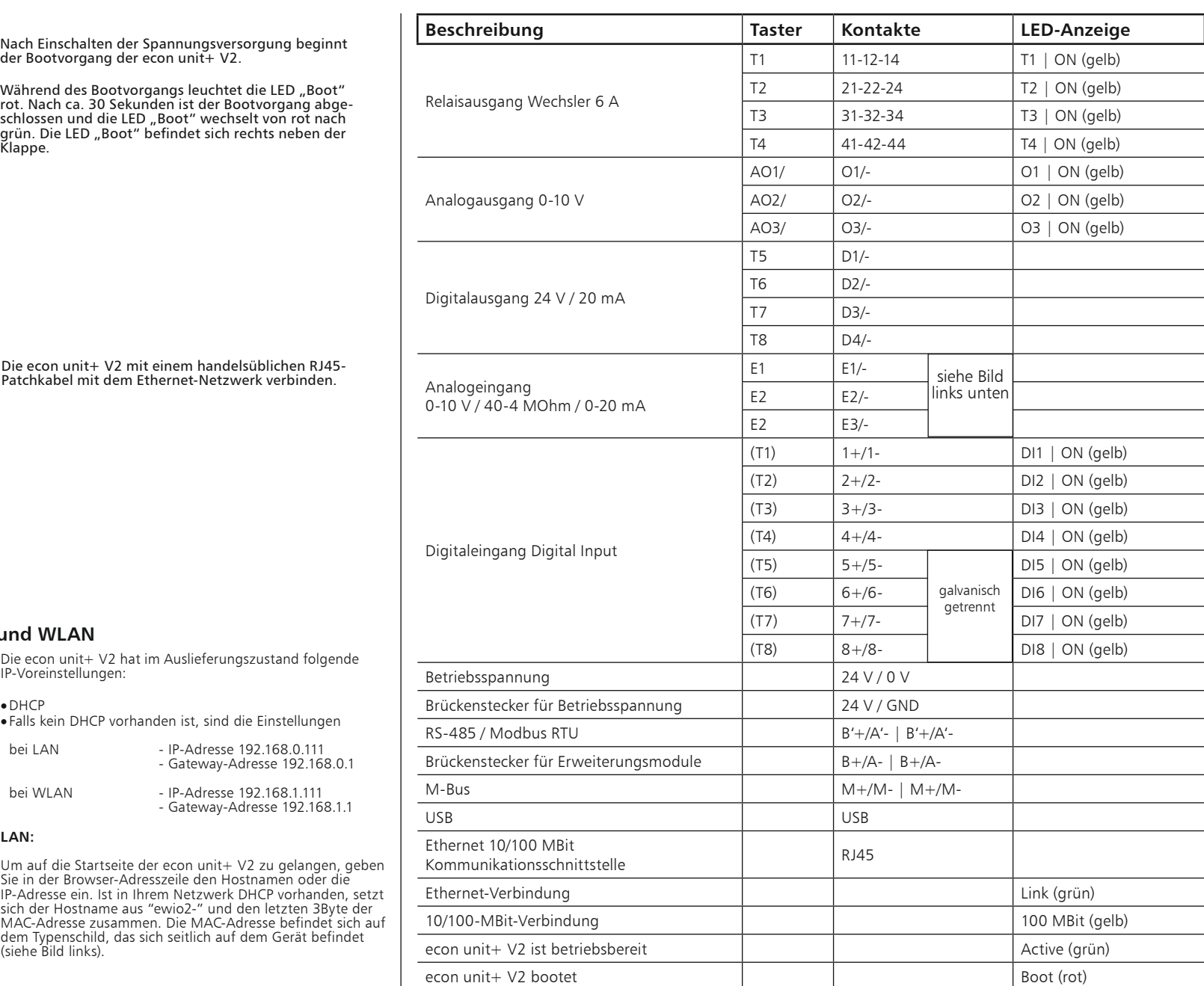

## **14. Einsetzen der microSD Karte**

Vor dem Einsetzen der microSD Karte muss die Elektronikbaugruppe entfernt (siehe 13) werden!

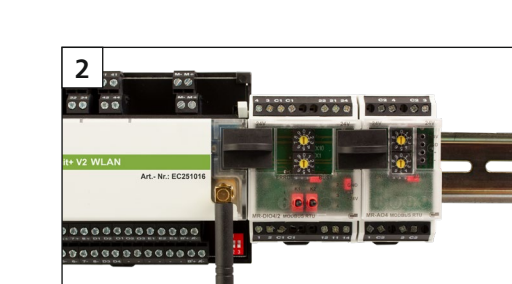

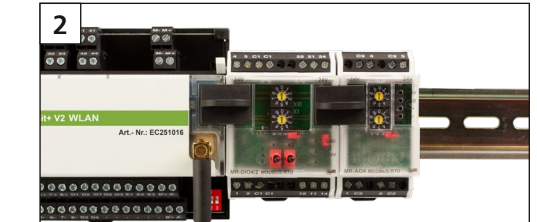

### **13. Entfernen und Einsetzen der Elektronikbaugruppe**

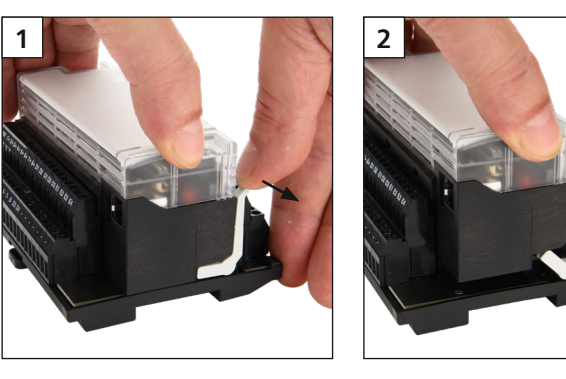

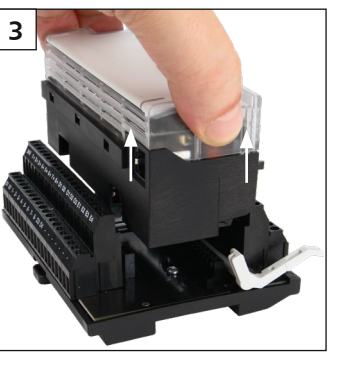

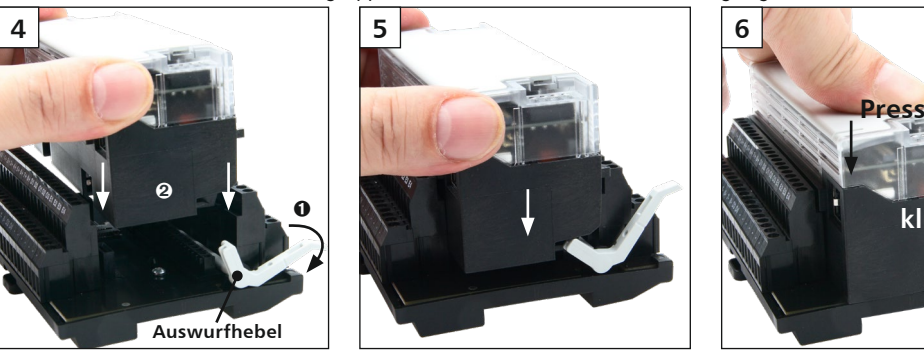

**klick**

Vor dem Einsetzen der Elektronikbaugruppe muss der Auswurfhebel nach hinten gelegt werden!

econ unit+ V2 neuer Bootvorgang Reset Reset Reset Reset (rot)

**4 5 3 6 Kontakte nach unten! 1 2**

**max. 32 GB**

Franz-Josef-Delonge-Straße 12 Phone +49.(0) 621.290.5200 Fax +49.(0) 621.290.5230 81249 München Mail info@econ-solutions.de www.econ-solutions.de

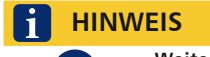

**Weitere Informationen zur Konfiguration und Einstellung der econ unit+ V2 entnehmen Sie bitte dem Handbuch von econ solutions**

econ solutions GmbH

## **1. Beschreibung**

Mit den integrierten digitalen und analogen I/Os lassen sich über eine BACnet-/Modbus-Steuerung, oder dem Webinterface, unterschiedliche Aufgaben in der Gebäu-deautomation oder Industrieautomatisierung realisieren. Eine integrierte µSD-Speicherkarte erweitert den Funk-<br>tionsumfang der econ unit+ V2 für das Speichern der Einstellungen, Daten und Anwendungen. \*je nach Variante

**econ unit+ V2, EC250888**

**econ unit+ V2, EC250888 econ unit+ V2 WLAN, EC251016\***

**econ unit+ V2 WLAN, EC251016\***

### **4. Wiring diagram**

**5. Wiring sample**

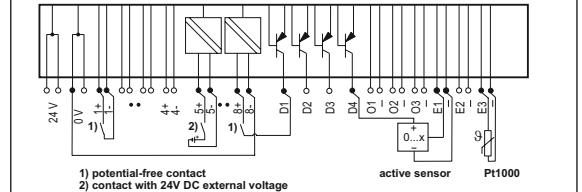

### **6. Mounting**

Power down the equipment. Mount the device on standard rail (TH35 per IEC 60715 in junction boxes and/or on distribution panels).

## **Installation**

**Electric installation and device termination shall be done by qualified persons only, by respecting the VDE specifications and local regulations.**

## **8. Availability of the econ unit+ V2 via LAN and WLAN**

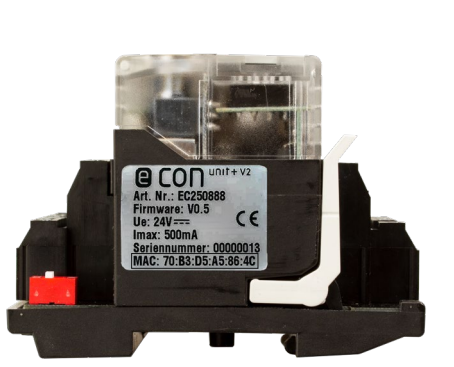

•DHCP

• If no DHCP exists, the settings are

## **9. Side-by-side mounting of extension modules**

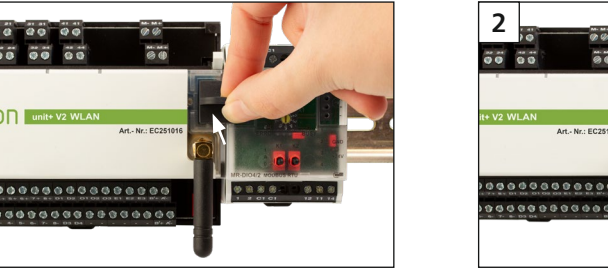

## **12. Contacts, indicator and operating elements**

## **2. Important Notes**

### **Declaration of conformity**

The device was tested according to the applicable standards. Conformity was proofed. The declaration of conformity is available at the manufacturer METZ CONNECT GmbH.

## **Notes Regarding Device Description** These instructions include indications for use and

mounting of the device. In case of questions that cannot be answered with these instructions please consult supplier or manufacturer.

The indicated installation directions or rules are applicable to the Federal Republic of Germany. If the device is used in other countries it applies to the equipment installer or the user to meet the national directions.

Operating voltage UB 24 V DC (SELV) +/- 10 % Current consumption max. 500 mA Power loss 12 W Power supply optional

### **Safety Instructions**

Keep the applicable directions for industrial safety and pre-vention of accidents as well as the VDE rules. Technicians and/or installers are informed that they have to electrically discharge themselves as prescribed before installation or maintenance of the devices.

Only qualified personnel shall do mounting and installation work with the devices, see section "qualified personnel". The information of these instructions have to be read and understood by every person using this device.

## **Warning of dangerous electrical voltage**

#### **Material** Upper part of housing PC polycarbonate

 $8x$  Inputs

char

 $\boxed{\mathbb{X}}$ 

Anal

Weight

Side-by-Type of  $|$  $(IEC 605)$ Housing

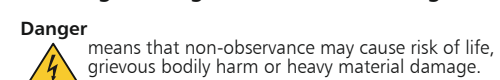

Housing PA polyamide Color Upper housing part translucent Lower housing part black<br>Housing cover light gray Housing cover

## **Qualified Personnel**

Terminal blocks Device connection Inputs/outputs 0.33 to 2.5 mm²  $\frac{1}{2}$  AWG 22 to 12  $0.3$  to max. 2.7 mm

Qualified personnel in the sense of these instructions are persons who are well versed in the use and installation of such devices and whose professional qualification meets the requirements of their work.

A maximum of 6 extension modules series MR-xxx from METZ CONNECT can be mounted side-by-side to the econ unit+ V2<br>and be connected by jumper plug. The jumper plug connects supply voltage and bus to the aligned extension mo Each extension module connected to the econ unit+ V2 has to be set to an own address between 1 to 6. If one address is assigned twice the function of the extension modules is not assured.

Settings of the extension modules can be done by the web interface of the econ unit+ V2. All active I/O modules are listed in<br>the menu item "IO" automatically and are marked as **I/O of the extension modules**.

- This includes for example:
- •Qualification to connect the device according to the VDE specifications and the local regulations and a qualification to put this device into operation, to power it down or to activate it by respecting the internal directions.
- •Knowledge of safety rules. •Knowledge about application and use of the device within the equipment system etc.

### **3. Technical Data**

### **Interfaces**

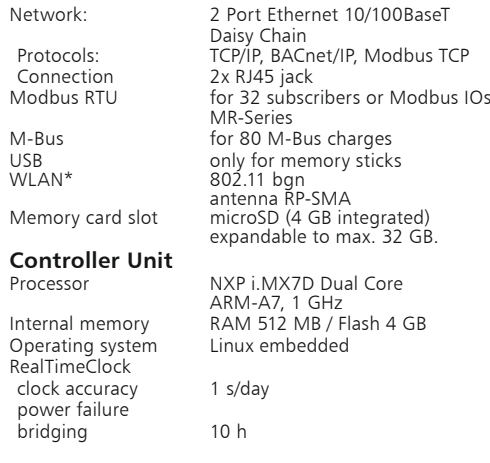

### **Supply**

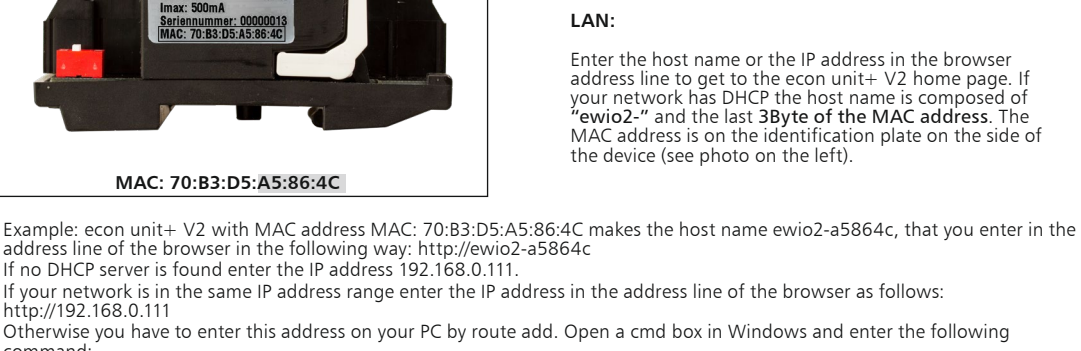

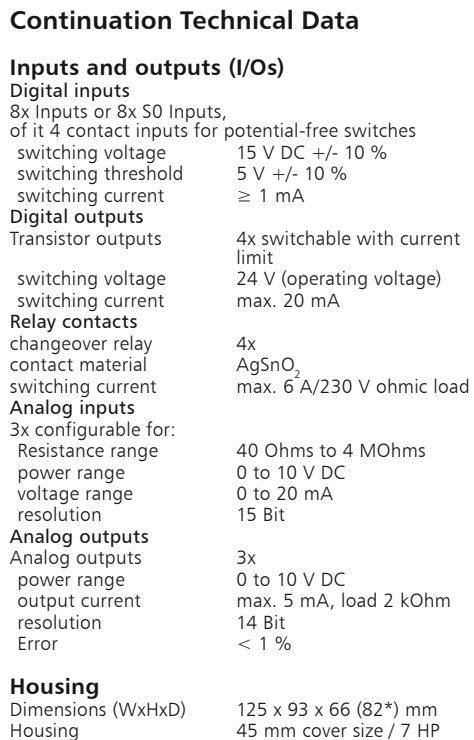

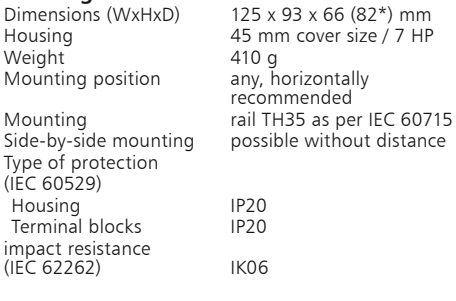

## **Indication**

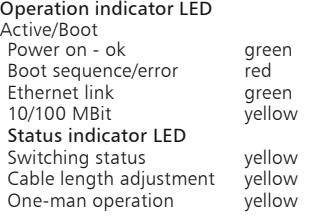

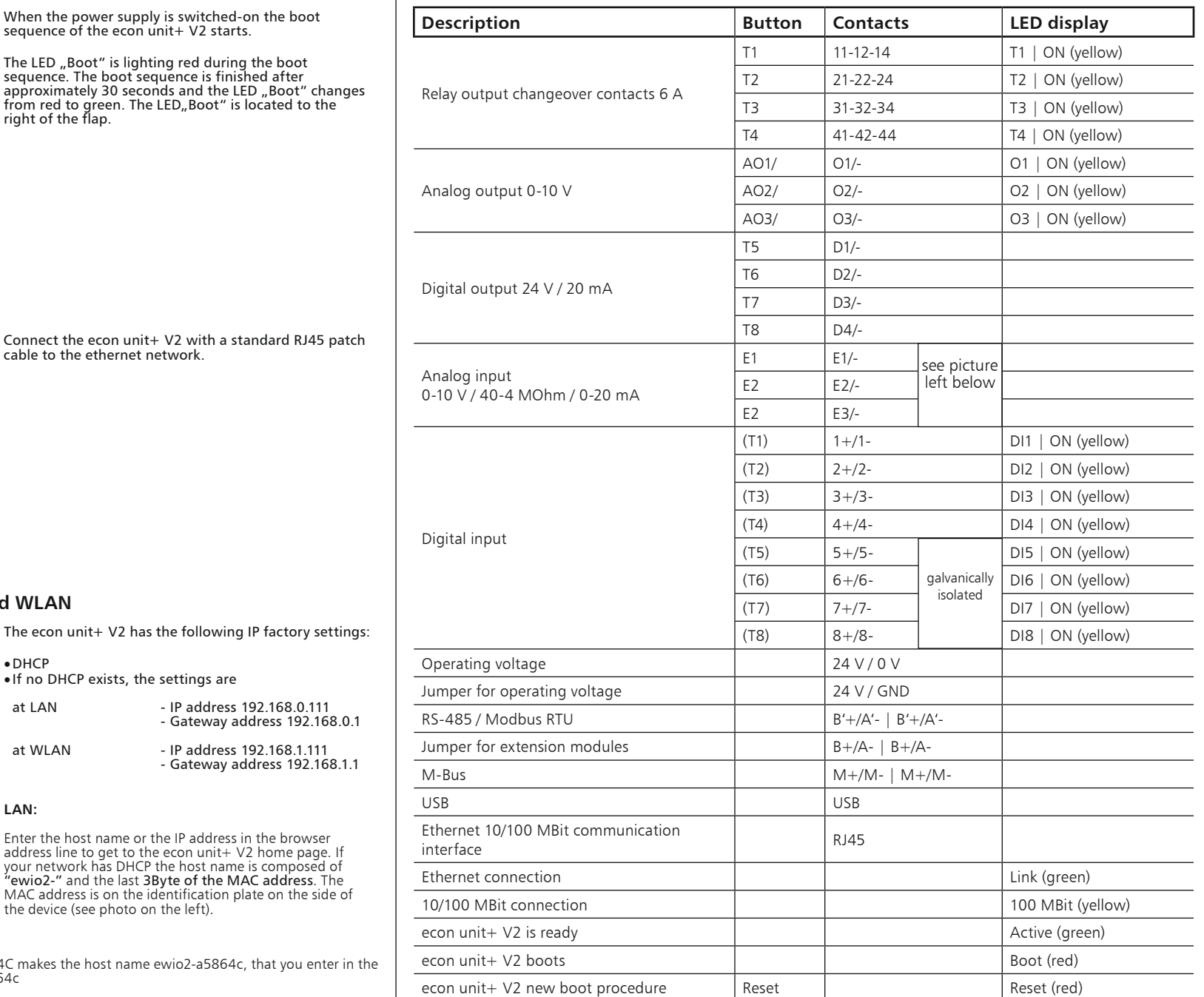

#### Note!

The econ unit+ V2 is a powerful data logger for the<br>energy consumption monitoring and energy monitoring<br>in buildings, on machines, plants and systems. Two<br>Ethernet ports with a Daisy Chain function for the further<br>Data log the configuration with a mobile device (e.g. smartphone,<br>tablet, notebook). The econ unit+ V2\* can be integrated<br>into a Modbus TCP or BACnet/IP network to perform control tasks. The system is parameterised, configured and commissioned through a platform-independent web browser. The M-Bus and Modbus RTU interfaces enable to read different meters: e.g. electricity, water, gas and heat. Optionally, the measured values can either be sent from the data base (push) or read out (pull) via mail (SSL) or FTP (SFTP), from a BACnet or Modbus controller. The integrated digital and analog I/Os allow to realize different tasks in the building or industrial automation via a BACnet/Modbus control or the web interface. An integrated µSD memory card expands the range of functions of the econ unit+ V2 for save settings, data and applications.

# EC250888  $Q$  CON unit + V2

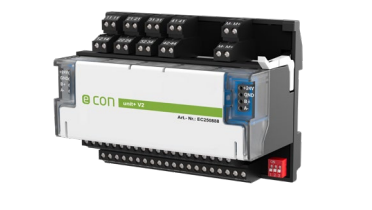

## EC251016 **QCON** Unit+ V2 WLAN

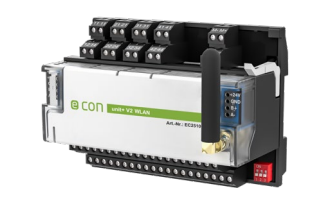

**For more information about configuration and setting of the econ unit+ V2 and the extension modules see the** 

**manual.**

 $\boldsymbol{\Theta}$ 

E1-3

 $\overline{\phantom{a}}$ 

cable to the ethernet network.

When the power supply is switched-on the boot sequence of the econ unit+ V2 starts.

 $\overline{1}$ 

from red to green. The LED, Boot" is located to the right of the flap.

at LAN - IP address 192.168.0.111

http://192.168.0.111 Otherwise you have to enter this address on your PC by route add. Open a cmd box in Windows and enter the following

command:

route ADD 192.168.0.111 netmask 255.255.255.255 xxx.xxx.xxx.xxx (IP-Addresse of the PC).

### **WLAN:**

In the WLAN network, the device appears with its host name

### Example: ewio2-a58176.

The device is connected with the password "metzconnect". When delivered, the device operates as an access point, which can be<br>changed in the device settings.

Please consult the econ unit+ V2 manual for additional information.

## **10. Connection of Modbus slaves**

The econ unit+ V2 has a RS485 interface, its baud rate can be set to max. 115200 bit/s. Modbus slaves can be connected to<br>this interface at contacts "A'-" und "B'+". The allowed address range for external Modbus slaves is

## **11. Connection of M-Bus modules**

Max. 80 M-Bus loads (one standard load  $= 1.5$  mA) can be connected to the econ unit+ V2. For that purpose connect contacts "M-" and "M+" with the bus contacts of the M-Bus device. In case of a short-circuit on the M-Bus the LED "Active/Boot" is flashing green/red. The short-circuit is automatically documented in the Webbrowser. Attention! Be aware of polarity! The two terminal blocks (M- und M+) are internally connected with each other. (See also econ unit+ V2 user manual, section M-Bus.)

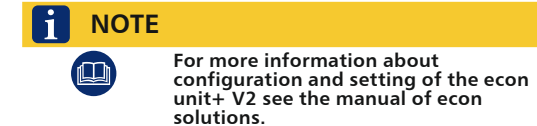

econ solutions GmbH

## **14. Insert the microSD card**

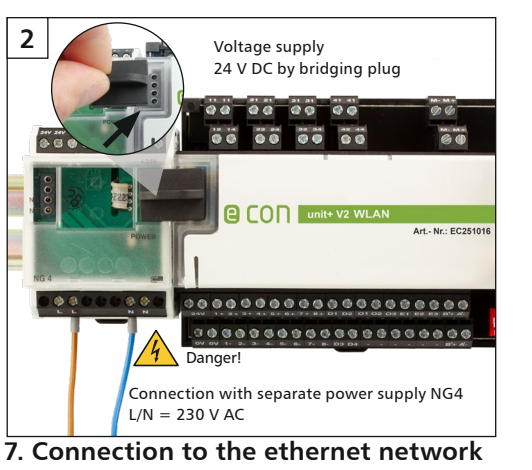

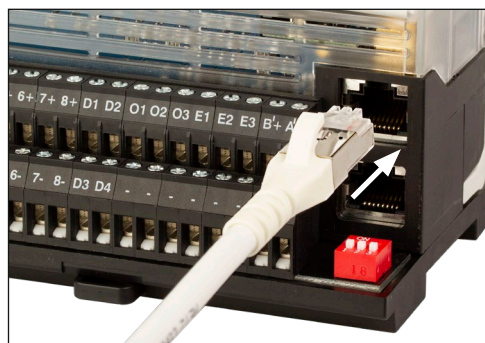

Remove the electronic unit before inserting the microSD card (see 13)!

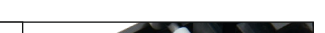

 $\overline{\bullet}$ 

### **13. Remove and insert the electronic unit**

Move the ejection lever backwards before inserting the electronic unit.

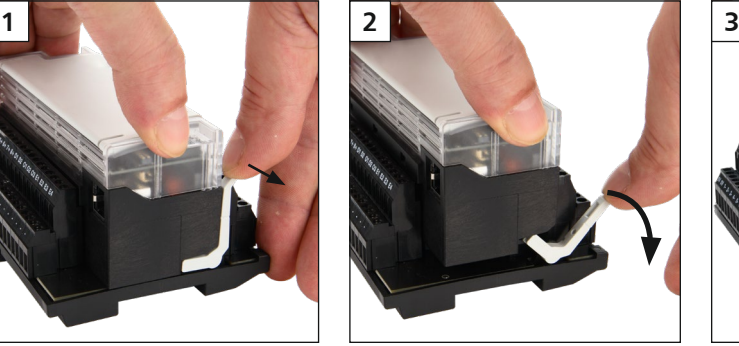

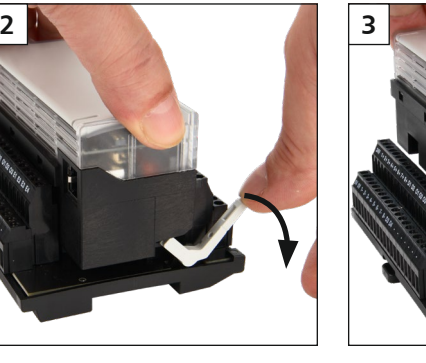

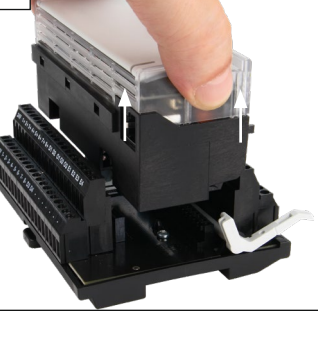

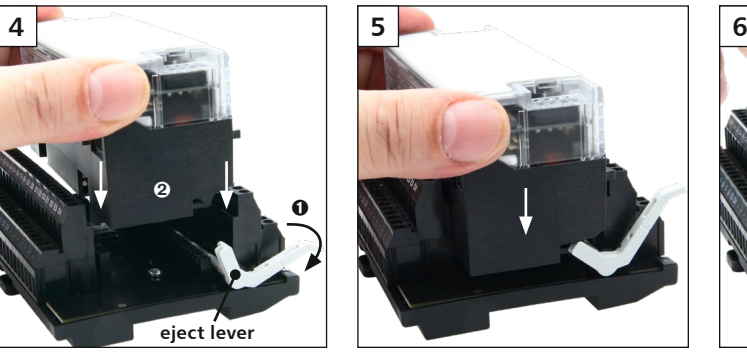

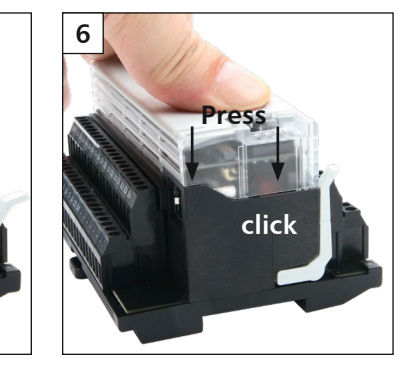

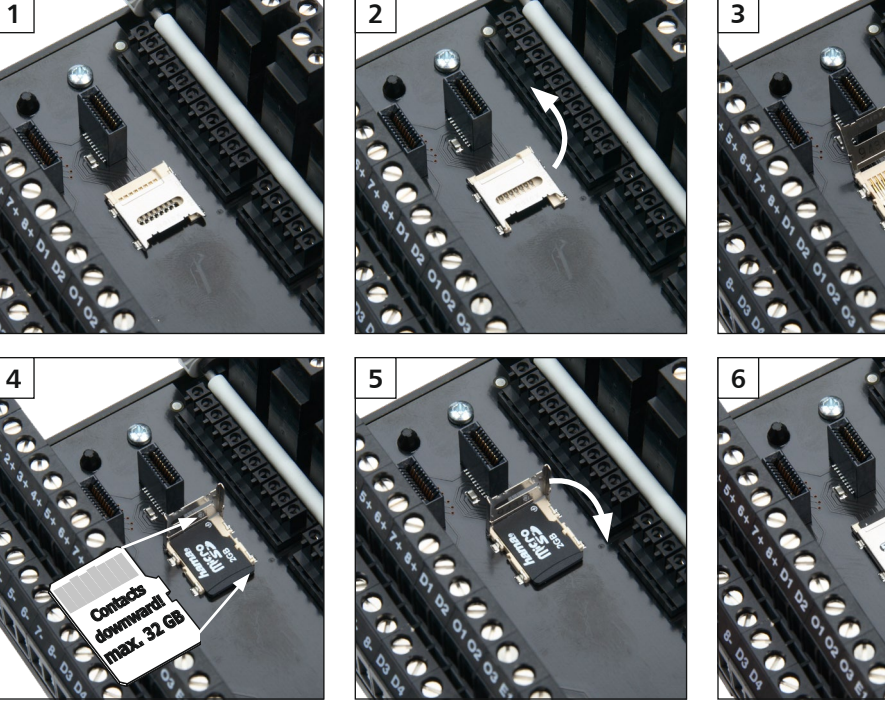

## **1. Description**

**MAC: 70:B3:D5:A5:86:4C**

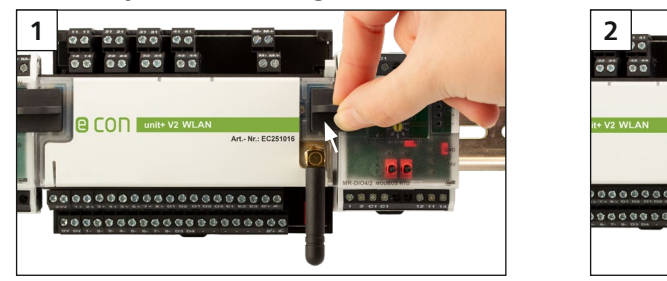

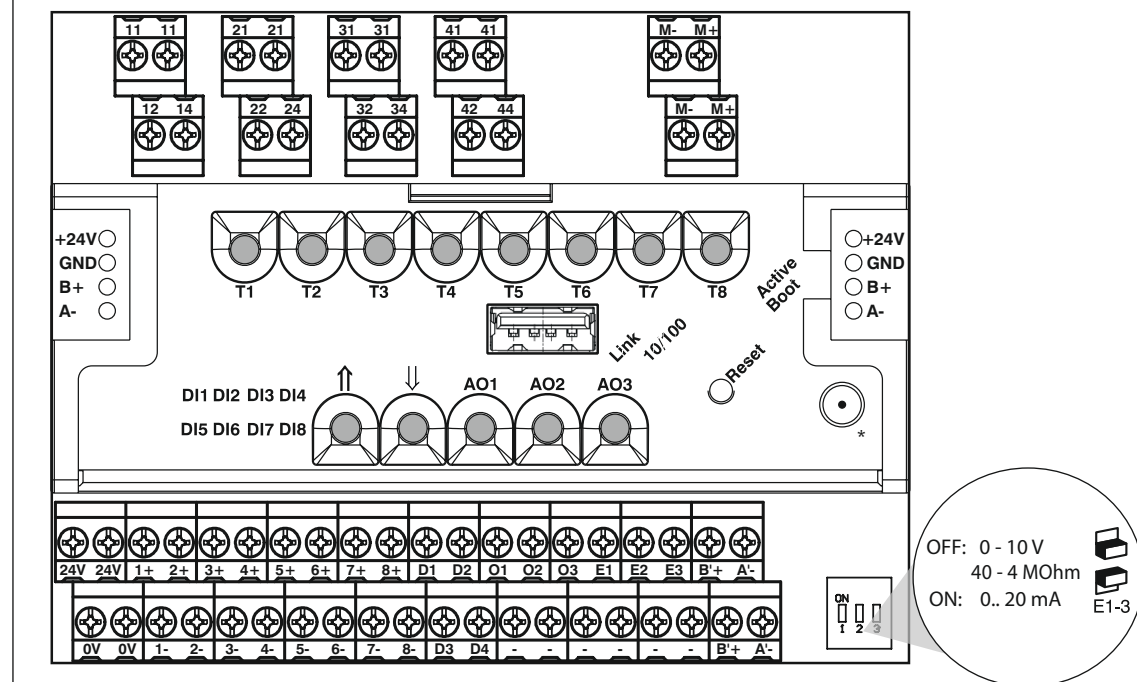

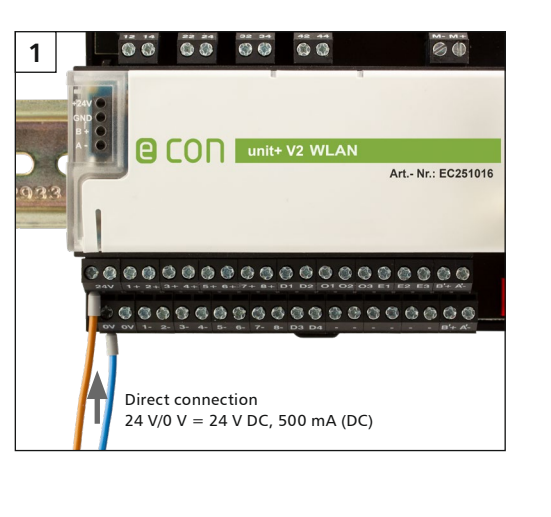

The econ unit+ V2 works as a Modbus gateway: Modbus RTU devices connected to the terminal blocks can be queried via<br>Modbus TCP. In addition, it is possible to access the I/Os of the econ unit+ V2 via Modbus TCP.<br>(See docum

\*depending on variant

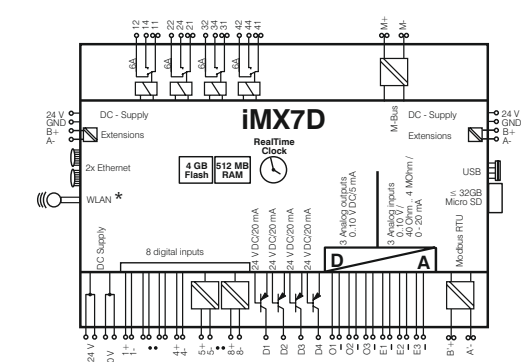

 $GND = 0$  V = - (same potential)

### **econ unit+ V2, EC250888**

**econ unit+ V2 WLAN, EC251016\***

**econ unit+ V2, EC250888 econ unit+ V2 WLAN, EC251016\***

### 899589A01 2023-10-19

## SOLUTIONS  $\binom{en}{n}$  Mounting note for the installer  $\vert$  switch

e con

Franz-Josef-Delonge-Straße 12 Phone +49.(0) 621.290.5200 Fax +49.(0) 621.290.5230 81249 München Mail info@econ-solutions.de www.econ-solutions.de